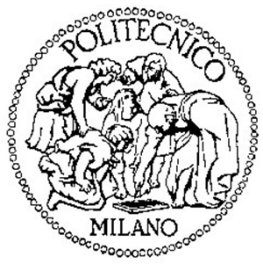

## **Politecnico di Milano**

**Dipartimento di Elettronica, Informazione e Bioingegneria**

# Laboratorio di **Reti di Comunicazione ed Internet – Mod. <sup>2</sup>**

Seconda Lezione

### *Sommario*

- Protocollo ARP e ARP tables
- Router Cisco 2600
- Cisco IOS e Command Line Interface (CLI)
- Ottenere informazioni dell'apparato di rete
- Configurazioni di base
- Configurazione dell'accesso alla CLI

### *Sommario*

- Protocollo ARP e ARP tables
- Router Cisco 2600
- Cisco IOS e Command Line Interface (CLI)
- Ottenere informazioni dell'apparato di rete
- Configurazioni di base
- Configurazione dell'accesso alla CLI

### *Esercizio 4*

Partiamo dalla topologia e dalla configurazione dell'**Esercizio 1**

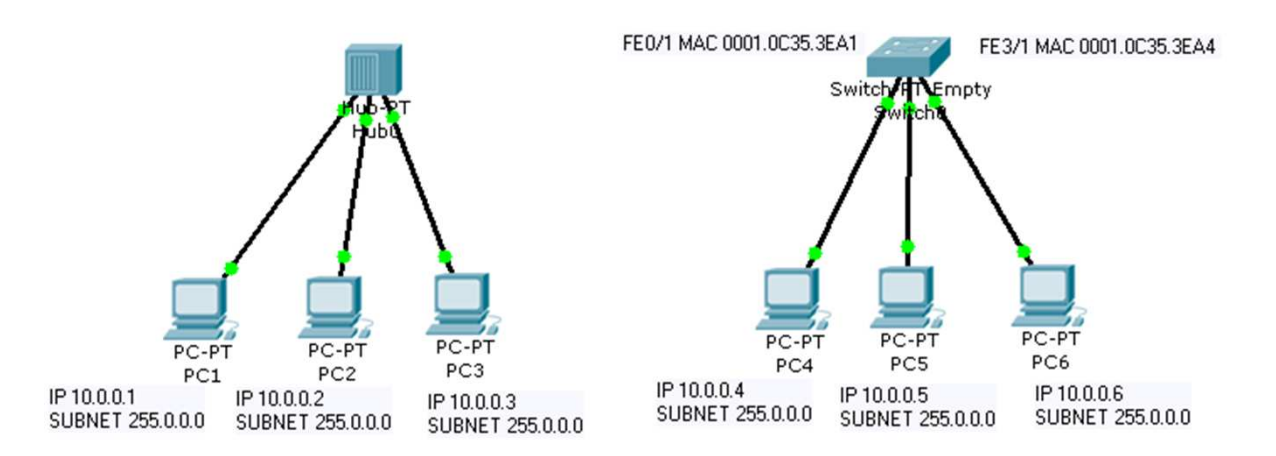

- •Collegare lo switch all'hub (cavo cross)
- •In "Event List Fiters" abilitare <sup>i</sup> protocolli ARP e ICMP
- • Mandare una Simple PDU tra il PC1 (collegato all'hub) e il PC4 (collegato allo switch). Cosa succede?

### *Protocollo ARP*

- ARP sta per Address Resolution Protocol
- • Protocollo che serve per fare il mapping tra gli indirizzi IP e gli indirizzi fisici (MAC) dei dispositivi in rete
- • Grazie ad ARP i livelli MAC riescono ad incapsulare i pacchetti IP in trame che contengono l'indirizzo MAC di destinazione
- Due tipi di messaggio
	- *ARP request:* messaggio broadcast inviato dal nodo sorgente, il quale vuole conoscere una determinata associazione indirizzo IP/indirizzo MAC
		- «Qual è l'indirizzo MAC associato all'indirizzo IP *x.x.x.x*?»
	- *ARP reply:* messaggio unicast da parte dell'host *x.x.x.x* contenente l'associazione richiesta
		- «L'indirizzo MAC associato all'indirizzo IP *x.x.x.x* <sup>è</sup>*y.y.y.y»*

## *ARP Tables*

- L'associazione indirizzo IP/indirizzo MAC è memorizzata nelle **ARP tables**
- Dopo un tempo di time-out (ageing time), le entry vengono eliminate dall'ARP table
- Nei PC, da terminale
	- –**arp -a** è il comando per mostrare l'ARP table
	- – **arp -d** è il comando per cancellare tutte le entry nella ARP table
- E' anche possibile utilizzare lo strumento *Inspect,* cliccando sui PC, per visualizzare il contenuto delle ARP Tables

### *Sommario*

- Protocollo ARP e ARP tables
- <u>Router Cisco 2600</u>
- Cisco IOS e Command Line Interface (CLI)
- Ottenere informazioni dell'apparato di rete
- Configurazioni di base
- Configurazione dell'accesso alla CLI

- E' una serie di router Cisco di fascia midrange che fa parte della famiglia dei "Modular Access Router"
- Grazie ad una struttura modulare è possibile installare qualsiasi tipo di interfaccia di rete
- Tutti i router di questa serie hanno due tipi di slot per interfacce aggiuntive: "Network Module Slot" & "WAN Interface Card Slot"
- Sono dotati inoltre di un "Advanced Integration Module Slot" che offre la possibilità di installare hardware specifico per ridurre il carico di lavoro della CPU principale (ad esempio un modulo di compressione HW)
- Per maggiori informazioni:
	- ●http://www.cisco.com/web/IT/solutions/smb/pdf/net\_found/2600\_ds.pdf

Schema dell'architettura interna

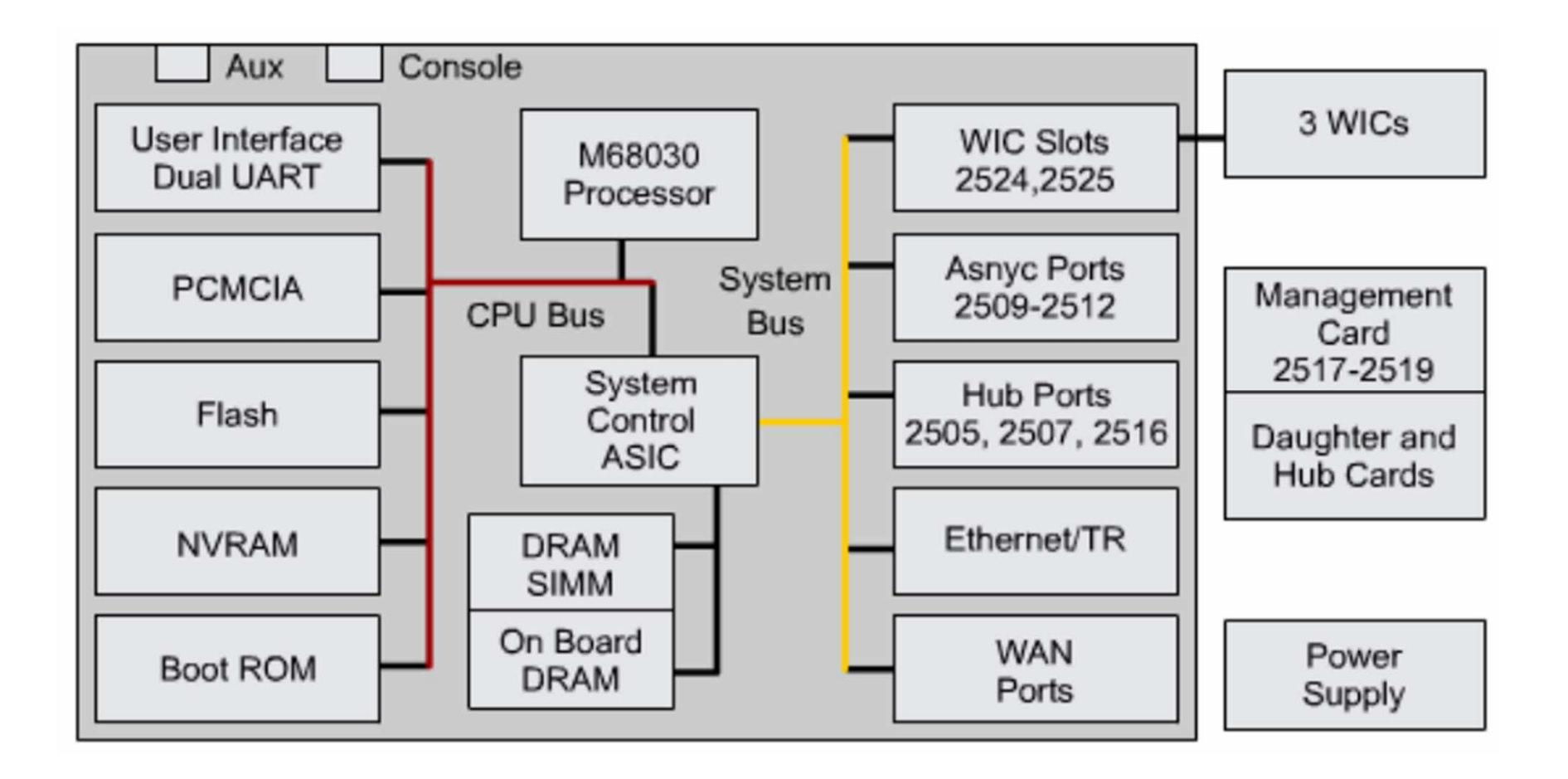

# Platform Overview

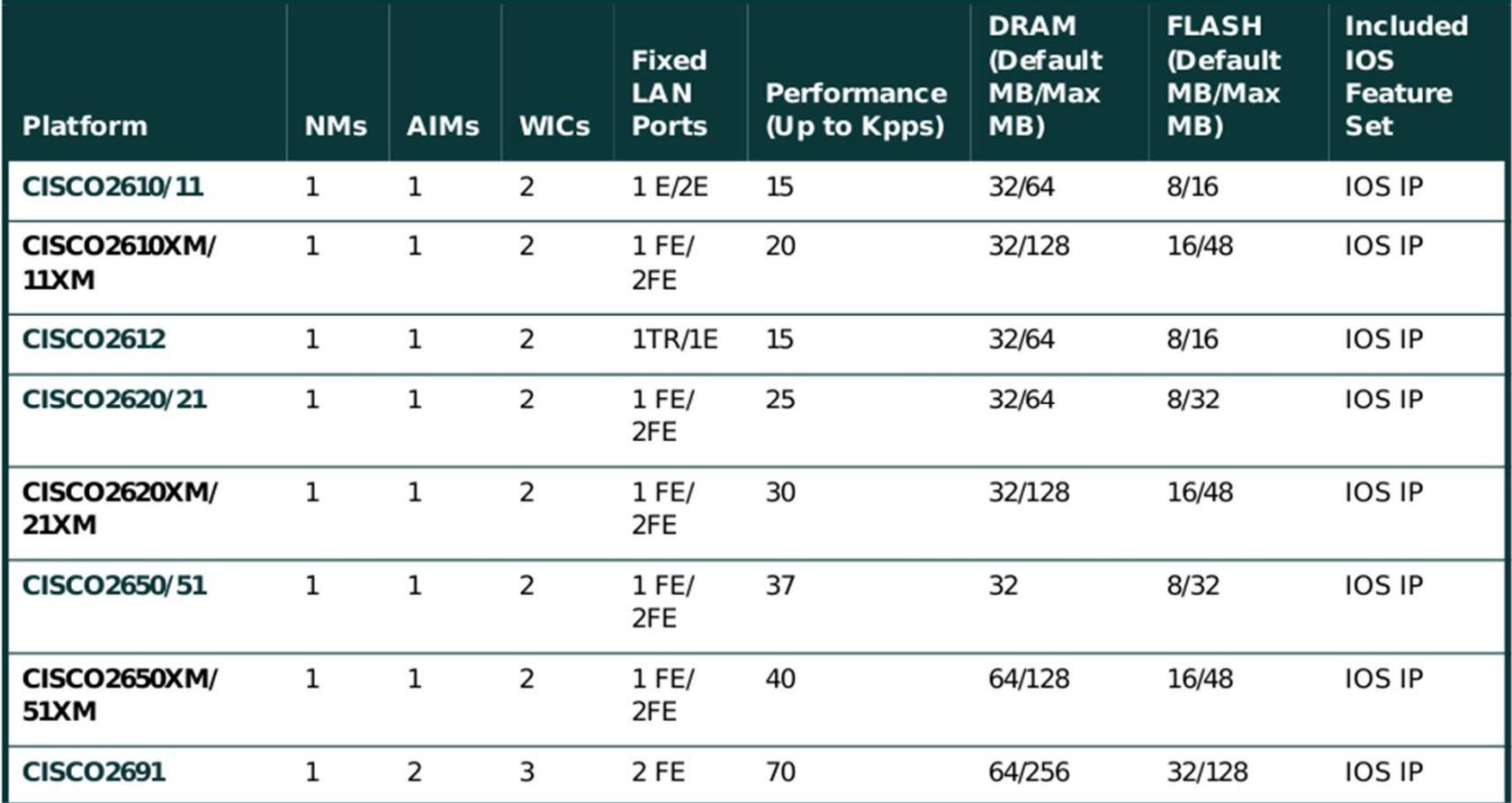

Pannello posteriore di un router Cisco 2621

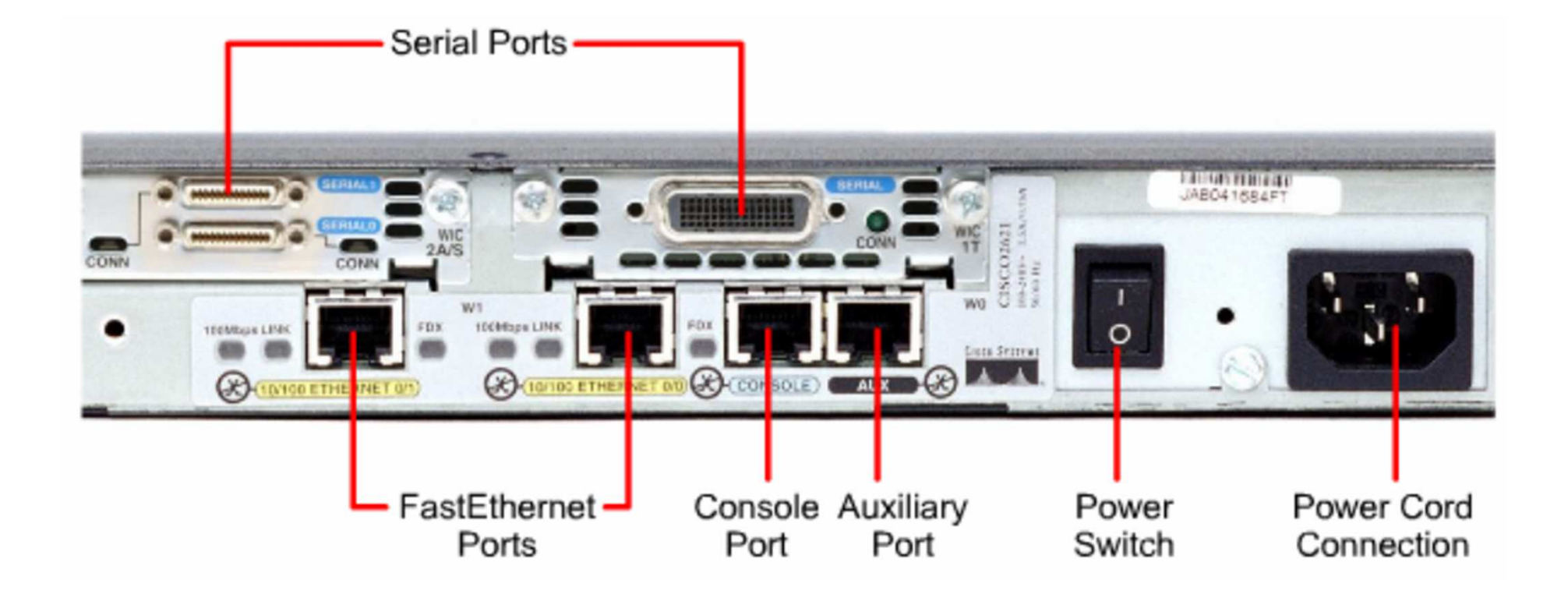

Pannello posteriore di un router Cisco 2621

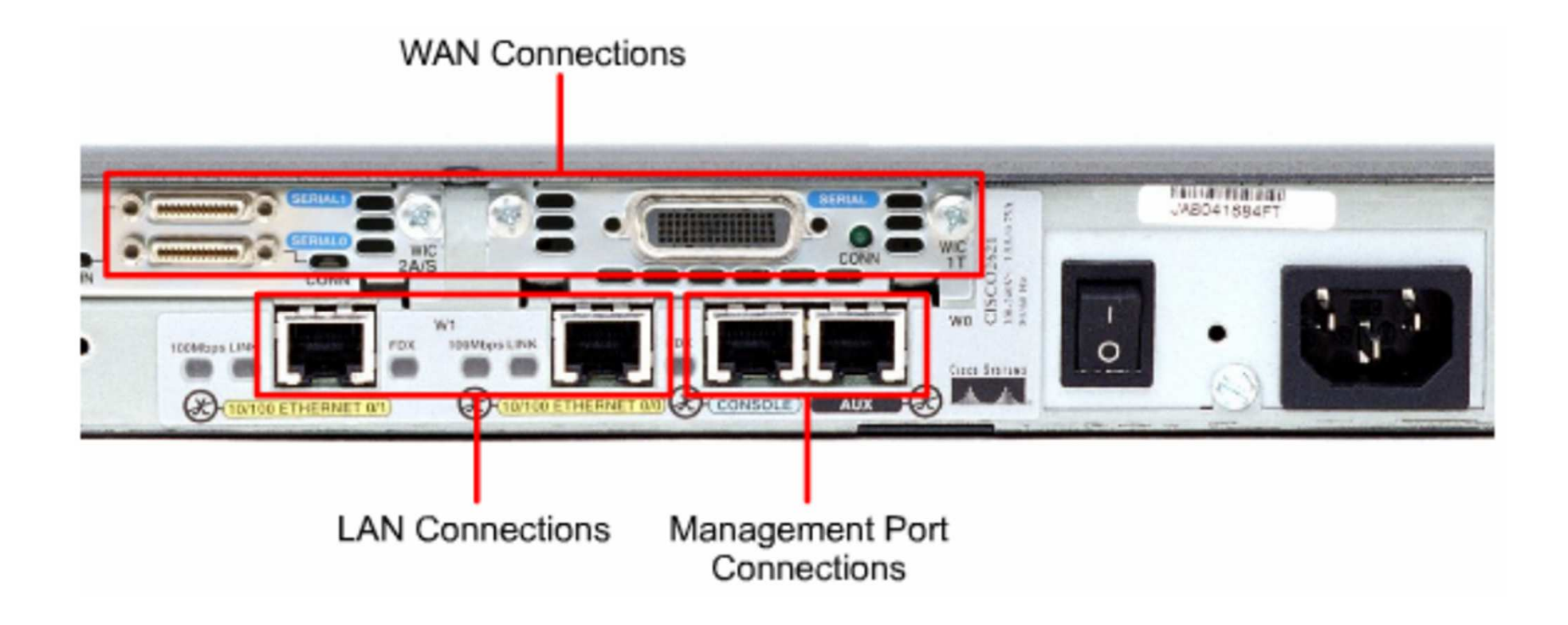

Componenti software in memoria

- • **DRAM, Dynamic RAM**: Contiene la configurazione corrente del router (*runningconfig*) e le variabili temporanee necessarie al router per il suo funzionamento: tabelle di routing, arp cache, il buffer riempito dai pacchetti in coda, etc. Il contenuto della DRAM viene perso in fase di spegnimento/riavvio
- $\bullet$  **NVRAM, Non Volatile RAM**: Contiene la configurazione che viene caricata all'avvio del router (*startup-config*); non viene persa in caso di spegnimento del router
- $\bullet$  **FLASH**: E' la memoria di tipo permanente, nella quale si trova il sistema operativo (Internetwork Operating System - IOS). Nella memoria Flash possono essere salvate diverse versioni di IOS
- $\bullet$  **ROM**: E' la memoria nella quale si trova il software di diagnostica e il software di base del router (fondamentalmente quello necessario al boot dell'apparato); l'aggiornamento software nella ROM richiede la rimozione e sostituzione dei chip sulla CPU

### *Installazione moduli ai Cisco 2621XM*

### con Packet Tracer

- ●Packet Tracer permette di installare moduli aggiuntivi ai router Cisco
- ● E' necessario selezionare il router che si vuole modificare ed scegliere la scheda "Physical"
- $\bullet$  Il primo passo da compiere è quello di spegnere il router, come se fosse un router reale (stiamo aggiungendo nuove componenti hardware)
- ● Il secondo passo è individuare il modulo che si vuole aggiungere e verificare che ci sia almeno uno Slot libero che lo possa alloggiare
- ● Poi bisogna trascinare il modulo hardware sullo Slot libero e riaccendere il router con l'apposito interruttore

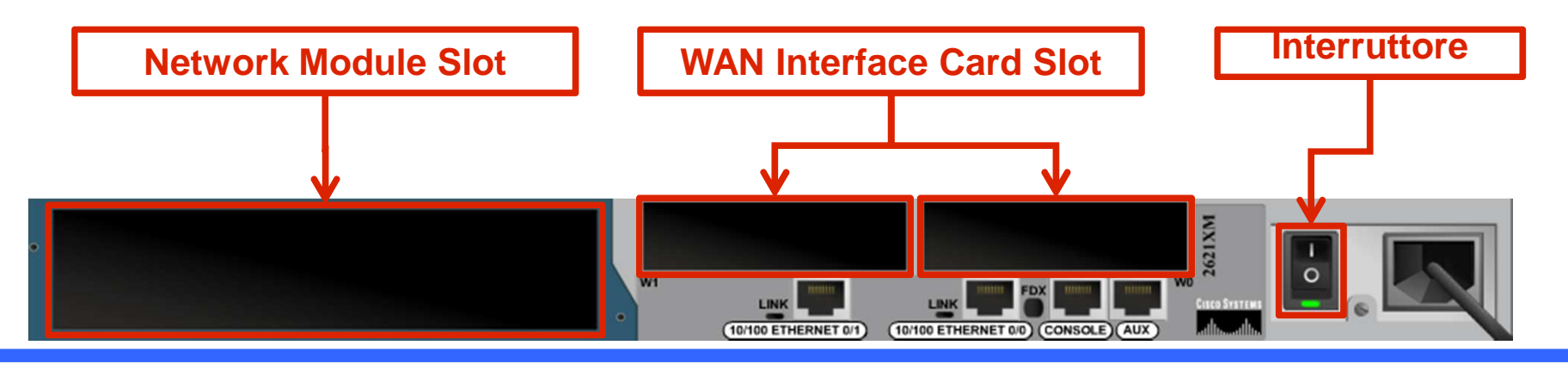

### *Esercizio 5*

Collegamenti Ethernet e collegamenti Seriali

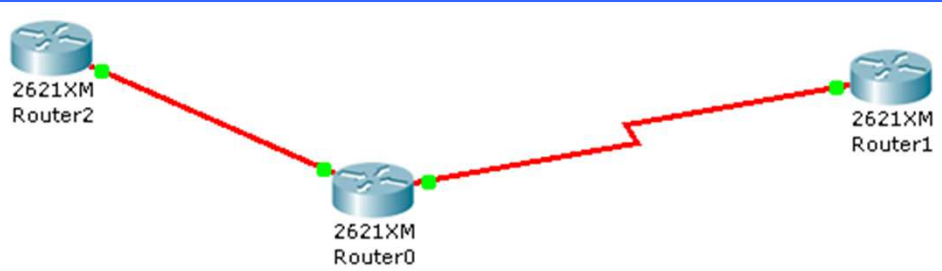

- Creare la rete mostrata in figura utilizzando un link Fiber Ethernet e un link di tipo seriale (aggiungere i moduli opportuni ai router)
- Usando il pannello *Config*, Configurare le interfacce di rete dei router in modo da creare due reti IP distinte
	- 10.0.0.0/8 (Collegamento Ethernet)
	- 11.0.0.0/8 (Collegamento Seriale)
- In modalità simulazione, effettuare dal Router0 un *Ping* verso il Router1 e in seguito un *Ping* verso il Router2 (per effettuare il Ping tra router si può utilizzare lo strumento *Add Simple PDU*)
- Che differenze sostanziali ci sono tra i due scambi di pacchetti?

### *Sommario*

- Protocollo ARP e ARP tables
- Router Cisco 2600
- Cisco IOS e Command Line Interface (CLI)
- Ottenere informazioni dell'apparato di rete
- Configurazioni di base
- Configurazione dell'accesso alla CLI

### *Pacchettizzazione di IOS*

● Il sistema operativo IOS è pacchettizzato basandosi sull'ereditarietà delle funzionalità (una volta che una di esse viene introdotta, è sempre presente nei pacchetti derivati di livello superiore)

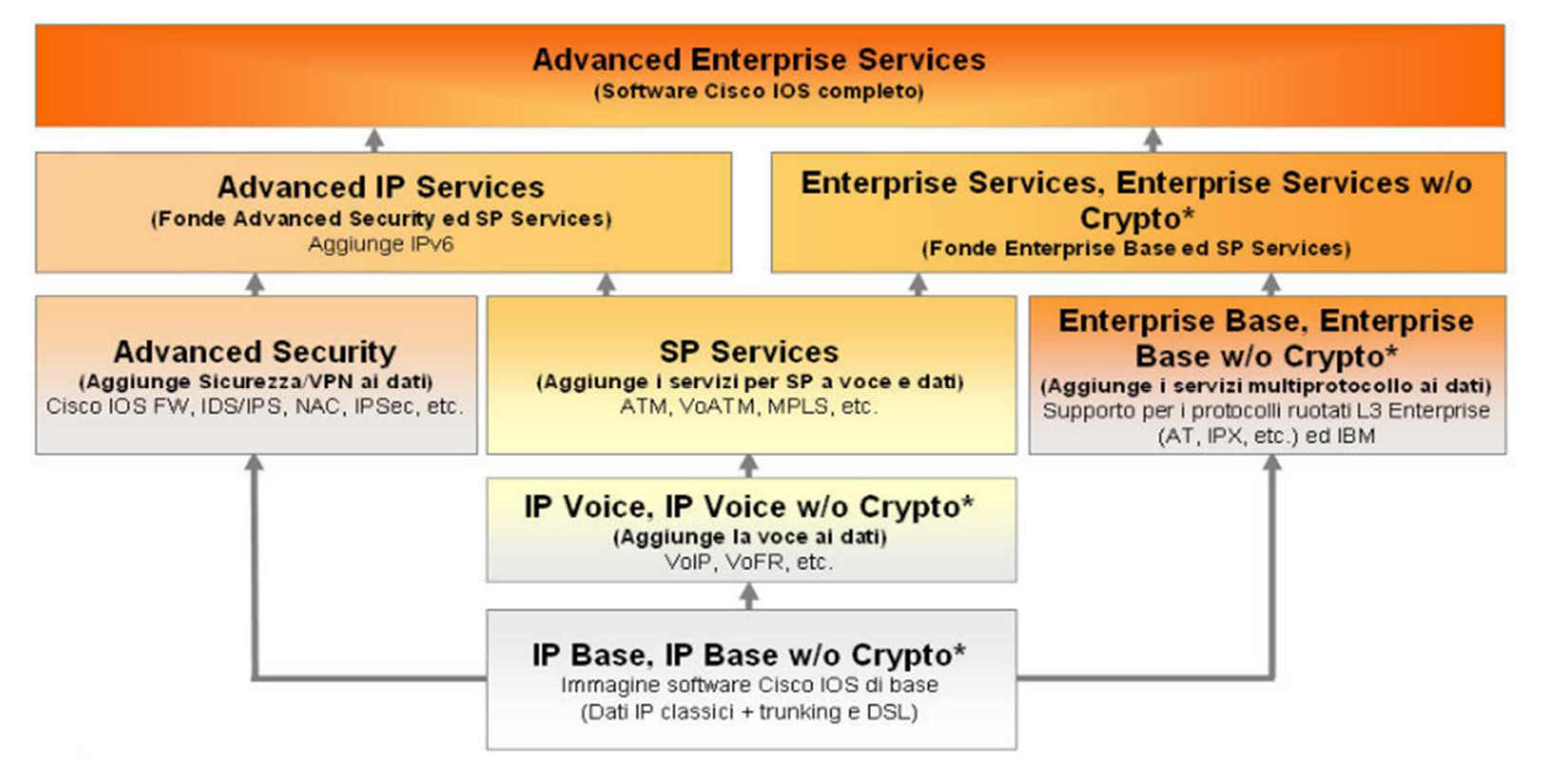

### *Nome immagine IOS*

Convenzione attuale

● Dal nome dell'immagine di IOS è possibile capire la versione del sistema operativo, le funzionalità supportate, il tipo di immagine e l'hardware a cui è destinato

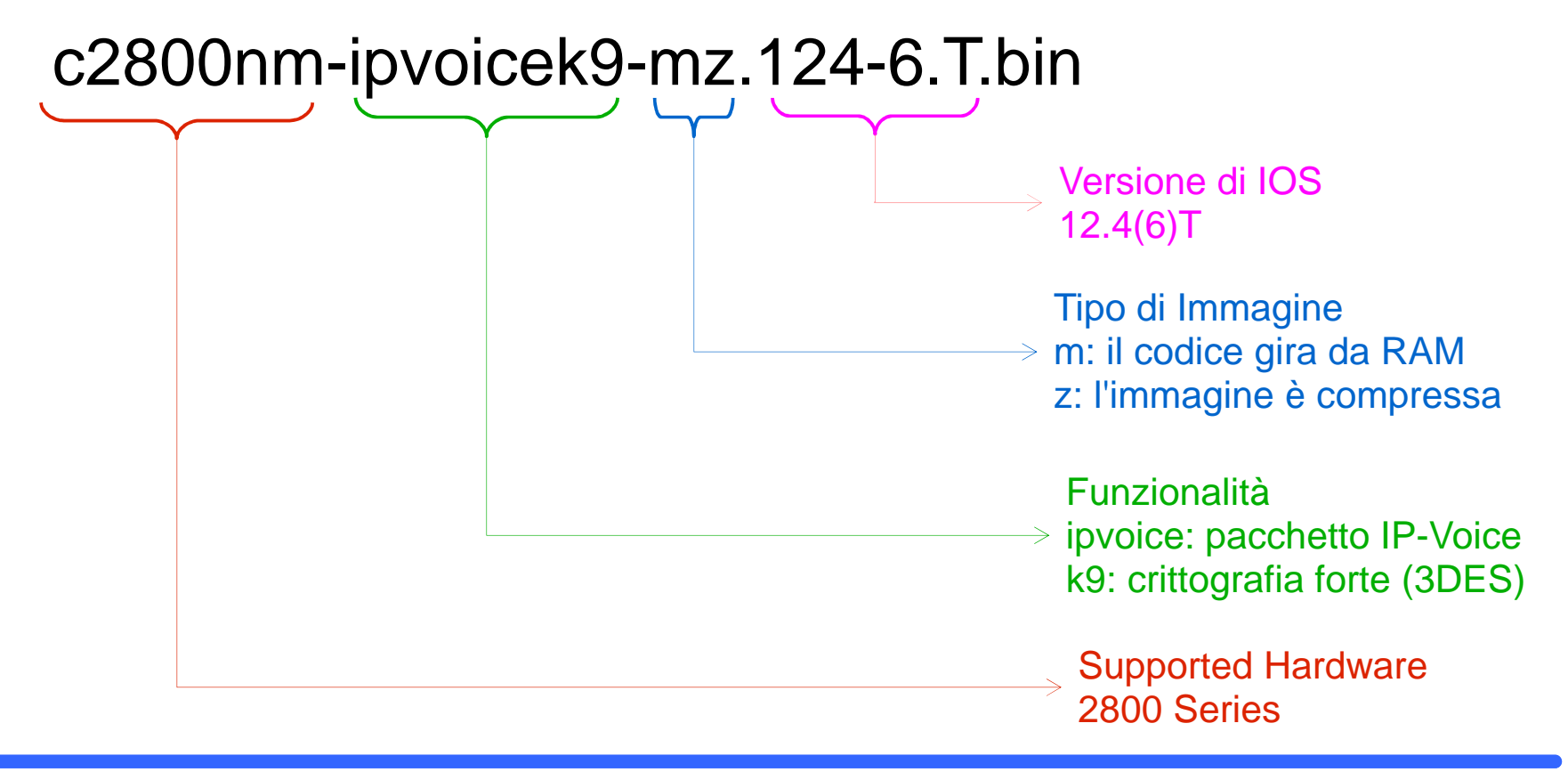

### *Nome immagine IOS*

Convenzione tradizionale/classica

● Dal nome dell'immagine di IOS è possibile capire la versione del sistema operativo, le funzionalità supportate, il tipo di immagine e l'hardware a cui è destinato

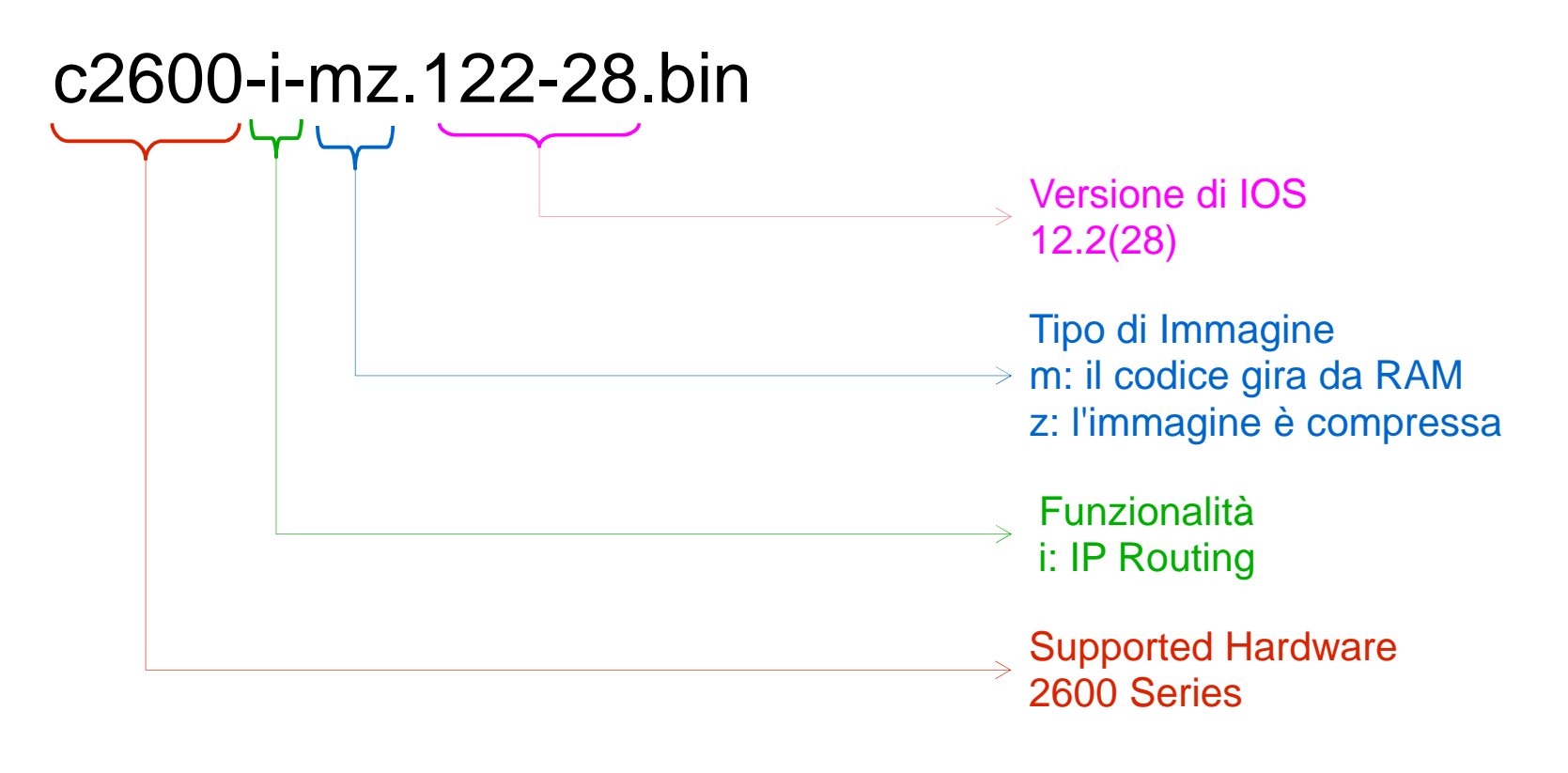

### *IOS Command Line Interface*

Modalità operative dei Router

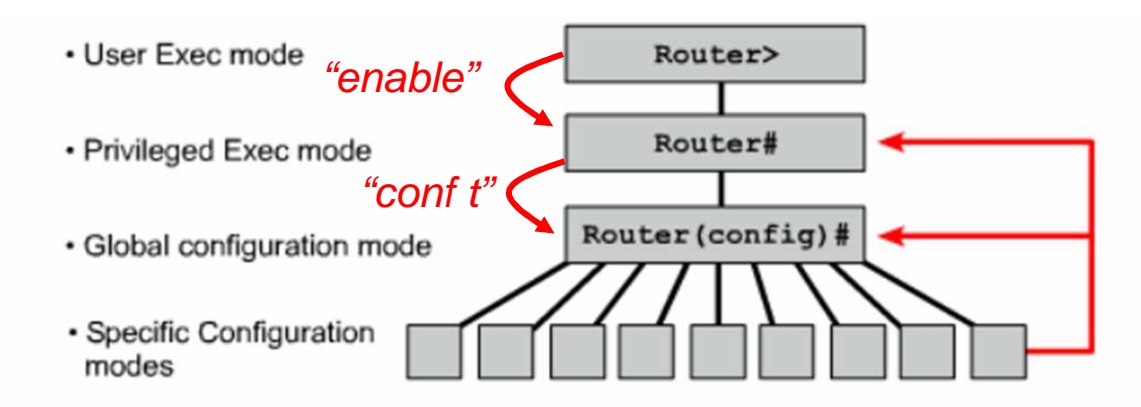

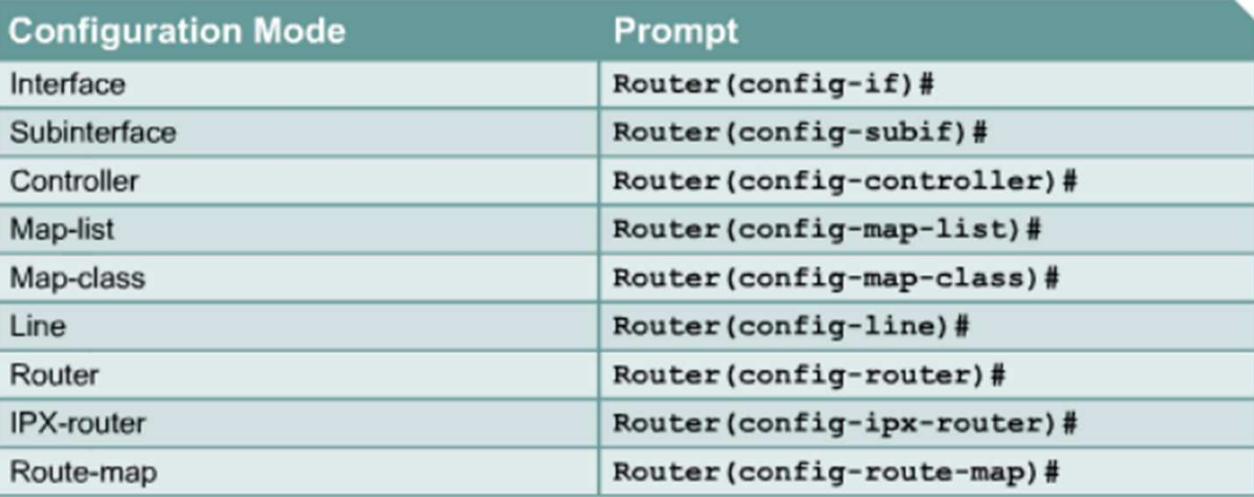

## *IOS Command Line Interface*

Alcuni aiuti dalla linea di comando

- **Ottenere un elenco dei possibili comandi e delle opzioni**
	- Con il comando speciale *?* è possibile ottenere tutti i possibili comandi eseguibili in modo contestuale alla modalità operativa in cui ci si trova
	- Il comando *?* permette, più in generale, di ottenere tutti i possibili completamenti dell'attuale linea di comando

### ● **Segnalazioni di errore**

● Viene posizionato il marker «accento circonflesso» in corrispondenza del primo carattere immesso errato

#### ●**Abbreviazione dei comandi**

- Per specificare ogni parola chiave è sufficiente inserire i primi caratteri che rendono univoco il comando. Ad esempio il comando *configure terminal* può essere solitamente abbreviato con il comando *conf <sup>t</sup>*
- ● La CLI di IOS offre anche una funzione di auto completamento dei comandi, eseguibile premendo il tasto TAB

### *IOS Command Line Interface*

Alcuni aiuti dalla linea di comando

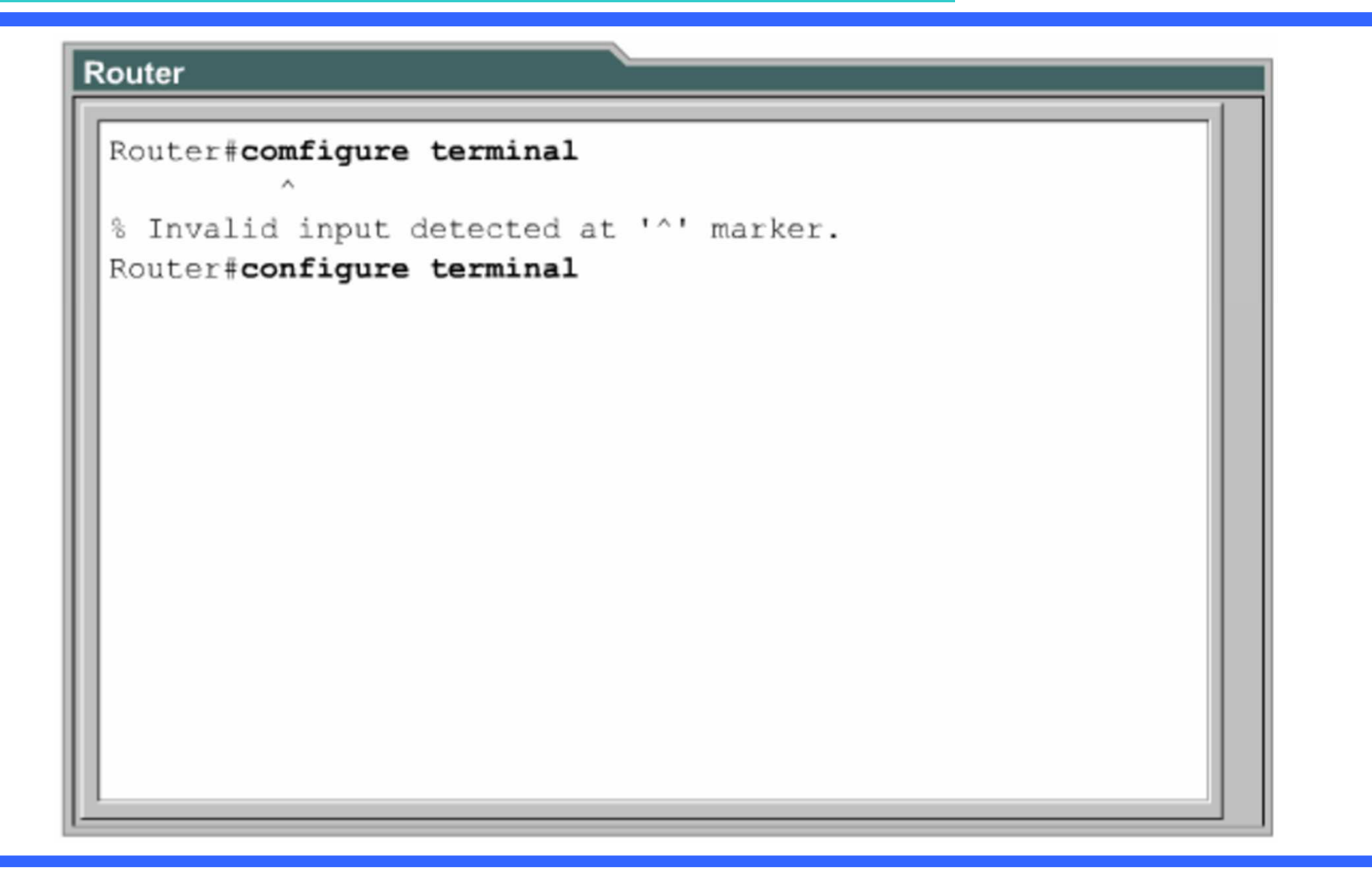

### *Sommario*

- Protocollo ARP e ARP tables
- Router Cisco 2600
- Cisco IOS e Command Line Interface (CLI)
- Ottenere informazioni dell'apparato di rete
- Configurazioni di base
- Configurazione dell'accesso alla CLI

### *Ottenere informazioni di base*Comando show

- ● Per ottenere informazioni sul sistema in esecuzione: comando *show*
	- ●*show version –* Mostra informazioni sull'hardware e sul sistema operativo IOS
	- ●*show running-config –* Mostra la configurazione di IOS correntemente in uso
	- ●*show startup-config –* Mostra la configurazione che viene caricata all'avvio
	- ●*show flash –* Mostra informazioni sulla memoria flash e sui file che contiene
	- ●*show interfaces –* Mostra lo stato e le statistiche di tutte le interfacce di rete
	- ●*show controllers –* Mostra informazioni sull'hardware delle interfacce
	- ●*show clock –* Mostra l'orario di sistema
	- ●*show ip route –* Mostra la tabella di instradamento del router
	- ●*show arp –* Mostra l'ARP cache del router
	- ●*show hosts –* Mostra la cache con le corrispondenze *hostname/indirizzo*
	- ●*show users –* Mostra l'elenco di tutti gli utenti collegati al router
- ●Non tutti i comandi realmente presenti sui router Cisco sono disponibili

### *Ottenere informazioni di base*

Comando show in Packet Tracer

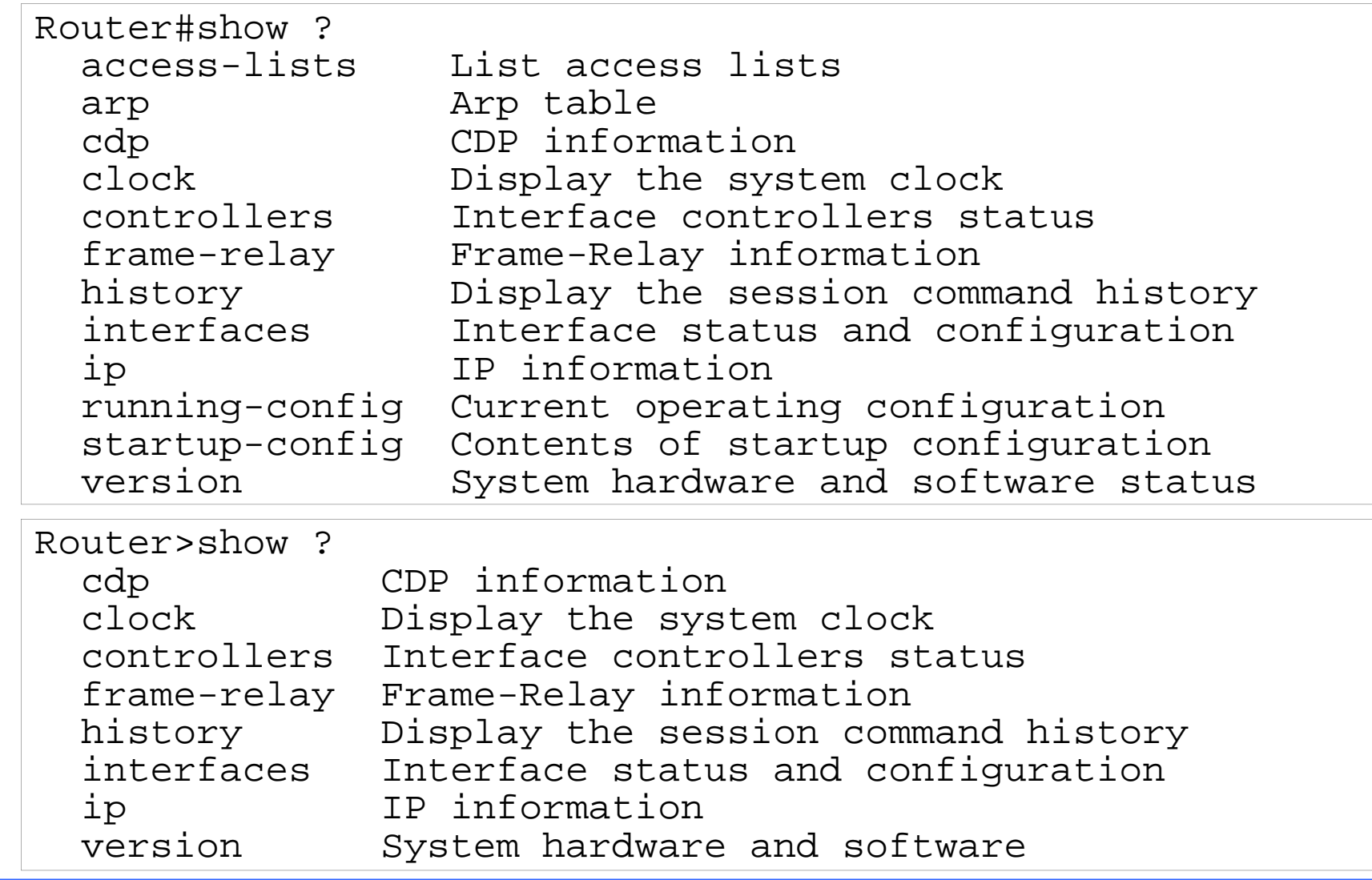

### *Esercizio 6*

### Ottenere informazioni dai router

- Collegarsi alla CLI del Router0 (**Esercizio 5**) e ottenere:
	- Dimensione della memoria NVRAM del router
	- Versione del sistema operativo
	- ●Orario di sistema
	- ●Modello del controller FastEthernet
	- Valore del timeout dell'ARP cache dell'interfaccia FastEthernet
	- ●Dimensione della coda di uscita dell'interfaccia seriale
	- ●Indirizzo MAC delle schede di rete FastEthernet
	- $\bullet$ Mostrare la tabella di routing
	- $\bullet$ Mostrare la tabella ARP (attenzione!)
	- Visualizzare la configurazione corrente di IOS (<u>attenzione!</u>)

### *Sommario*

- Protocollo ARP e ARP tables
- Router Cisco 2600
- Cisco IOS e Command Line Interface (CLI)
- Ottenere informazioni dell'apparato di rete
- Configurazioni di base
- Configurazione dell'accesso alla CLI

## *Global Configuration Mode*

Modificare il nome del router e il MOTD

● In modalità di *configurazione globale* è possibile modificare il nome del router (hostname)

```
Router>enableRouter#configure terminal
Enter configuration commands, one per line. End with
CNTL/Z.
Router(config)#hostname Milano
Milano(config)#
```
● Si può anche configurare il messaggio del giorno da mostrare al login

```
Milano(config)#banner motd #
Enter TEXT message. End with the character '#'.
Welcome to MyRouter.
Some legalese should go here about unauthorized access.
#
Milano(config)#
```
## *Global Configuration Mode*

Impostare la password di enable

● In modalità di *configurazione globale* è possibile impostare anche la password di accesso alla modalità privilegiata usando il comando *enable secret*

```
Milano>enable
Milano#conf t
Enter configuration commands, one per line. End with CNTL/Z.
Milano(config)#enable secret milano
Milano(config)#endMilano#disable
Milano>enablePassword:Milano#
```
● Per motivi di sicurezza, nei file di configurazione viene memorizzato l'hash MD5 della password anziché la password stessa. In questo modo anche accedendo ai file di configurazione non si riesce a risalire alla password

### *Global Configuration Mode*

Impostare la password di enable

● Per disabilitare la password di accesso alla modalità privilegiata bisogna utilizzare il comando *no enable secret*

```
Milano>
Milano>enablePassword:
Milano#conf t
Enter configuration commands, one per line. End with
CNTL/Z.
Milano(config)#no enable secret
Milano(config)#endMilano#disable
Milano>enableMilano#
```
### *Privileged Exec Mode*

Salvataggio della configurazione corrente

- Il comando *copy running-config startup-config* permette di salvare la configurazione corrente in modo che sia disponibile al prossimo riavvio del router
- Eseguendo il comando, la configurazione corrente che si trova nella DRAM viene copiata nella NVRAM

```
Milano>
Milano>enable
Milano#copy running-config startup-config
Building configuration...[OK]
Milano#
```
### *Esercizio 7*Configurazioni di base

- ● Impostare l'hostname dei tre Router in figura (**Esercizio 5**). Cambiare anche tramite GUI di Packet Tracer il nome visualizzato
	- Router $0 \rightarrow$  Ghisa
	- Router1  $\rightarrow$  Brighella
	- Router2  $\rightarrow$  Meneghina

![](_page_31_Figure_5.jpeg)

- Impostare su ognuno di essi la password per accedere alla modalità privilegiata (mettere la password uguale all'hostname)
- Verificare per ognuno di essi la configurazione corrente
- Salvare per ognuno di essi la configurazione corrente rendendola disponibile all'avvio
- Riavviare i router e verificare che le impostazioni salvate precedentemente siano state caricate in modo corretto

### *Sommario*

- Protocollo ARP e ARP tables
- Router Cisco 2600
- Cisco IOS e Command Line Interface (CLI)
- Ottenere informazioni dell'apparato di rete
- Configurazioni di base
- Configurazione dell'accesso alla CLI

### *Accesso alla Command Line Interface*

Porta console e terminale virtuale

● E' possibile accedere alla CLI di IOS in due modi distinti: attraverso la porta console e attraverso una connessione di rete

#### ●**Porta Console**

- E' una porta speciale dei router a cui ci si può collegare con un qualsiasi computer dotato di porta seriale e di un programma di comunicazione su seriale (ad esempio in Linux si può usare Minicom e in Windows si può usare HyperTerminal)
- Avviando il programma di comunicazione seriale, si ottiene accesso diretto alla CLI di IOS.

#### ●**Accesso via rete**

- E' possibile accedere alla CLI anche attraverso i protocolli di rete Telnet e SSH
- ● Da un qualsiasi computer remoto ci si collega con un client Telent o SSH al router e dopo essersi autenticati si ottiene accesso alla CLI

### *Accesso alla Command Line Interface*

Esempio di accesso tramite porta Console

![](_page_34_Picture_2.jpeg)

### *Esercizio 8*

### Porta console vs Accesso via rete

![](_page_35_Figure_2.jpeg)

#### Collegamento via rete:

- Lato PC e Router: porta Fiber-Ethernet (aggiungere i moduli opportuni sia al Router che al PC)
- ► Bisogna impostare manualmente gli indirizzi IP (ad es. 10.0.0.1 per Router e 10.0.0.2 per PC)
- ≻ E' necessario, per questioni di sicurezza, impostare una password per l'accesso da remoto<br>NGL cessode alla GU tramita
- Si accede alla CLI tramite:

PC1→scheda "Desktop"→Command prompt→ digitare «telnet *indirizzo ip»* (10.0.0.1)

# *Accesso alla Command Line Interface*

Impostazione della password di accesso

● **Porta Console**: è possibile impostare la password di accesso attraverso la console. Il comando *login* obbliga l'utente ad autenticarsi, mentre il comando*password* imposta la parola segreta di accesso

```
Milano(config)#line console 0
Milano(config-line)#password milanoconsole
Milano(config-line)#loginMilano(config-line)#^ZMilano#
```
● **Accesso via rete**: allo stesso modo per impostare la password di accesso ai terminali virtuali per l'accesso tramite Telnet

```
Milano(config)#line vty 0 4
Milano(config-line)#password milanotelnet
Milano(config-line)#loginMilano(config-line)#^ZMilano#
```